#### FCC Statements

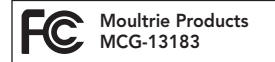

#### S-50i

**Anmerkung: Änderungen und Modifikationen ohne ausdrückliche Zustimmung der zuständigen Partei können die Berechtigung des Benutzers, dieses Gerät zu betreiben, aufheben.**

Dieses Gerät entspricht Teil 15 der FCC-Regeln. Der Betrieb dieses Geräts unterliegt den nachstehenden beiden Bedingungen: (1) Dieses Gerät darf keine abträglichen Störsignale verursachen, und (2) dieses Gerät muss allen empfangenen Störsignalen standhalten, einschließlich Störsignale, die Funktionsstörungen verursachen können.

ANMERKUNG: DER HERSTELLER IST NICHT FÜR RADIO- ODER TV-STÖRSIGNALE, DIE DURCH UNAUTORISIERTE MODIFIKATIONEN AN DIESEM GERÄT VERURSACHT WERDEN, VERANTWORTLICH. SOLCHE MODIFIKATIONEN KÖNNEN DIE BERECHTIGUNG DES BENUTZER, DAS GERÄT ZU BETREIBEN, AUFHEBEN.

ANMERKUNG: Dieses Gerät entspricht den Beschränkungen für ein Digitalgerät der Klasse B, gemäß Teil 15 der FCC-Regeln. Diese Grenzwerte dienen dazu, in einer privaten Anlage einen angemessenen Schutz gegen schädliche Störsignale zu bieten. Dieses Gerät erzeugt und verwendet Radiofrequenzenergie und kann diese abstrahlen, und wenn es nicht in Übereinstimmung mit den Anleitungen eingebaut und verwendet wird, kann es schädliche Störsignale im Funkverkehr verursachen. Es gibt jedoch keine Garantie, dass Störsignale bei bestimmten Installationen nicht auftreten. Wenn dieses Gerät schädliche Störsignale bei Radio- oder Fernsehempfang verursacht, was man durch Ein- und Ausschalten des Gerätes feststellen kann, kann der Benutzer versuchen, die Störung durch eine oder mehrere der folgenden Maßnahmen zu beheben:

- Richten Sie die Empfangsantenne neu aus oder ändern Sie ihren Standort.

- Vergrößern Sie den Abstand zwischen dem Gerät und dem Empfänger.
- Schließen Sie das Gerät an eine andere Steckdose oder an einen anderen Stromkreis als den Empfänger an.
- Ziehen Sie den Händler oder einen erfahrenen Radio-/Fernsehtechniker zu Rate.

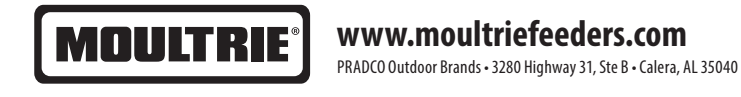

# **MOULTRIE®**

## **Anleitung für digitale Wildkameras der S-Reihe**

VIELEN DANK, dass Sie sich für eine Digitale Wildkamera der S-Reihe entschieden haben. Lesen Sie bitte diese Anleitung, bevor Sie das Gerät verwenden. Wenn Sie Fragen über dieses Produkt oder ein anderen Produkt von Moultrie haben, kontaktieren Sie uns bitte mit Hilfe der Informationen auf der Rückseite dieser Anleitung. Bitte registrieren Sie Ihre Kamera auf **www.moultriefeeders.com/warranty** um Ihre Gewährleistung zu aktivieren.

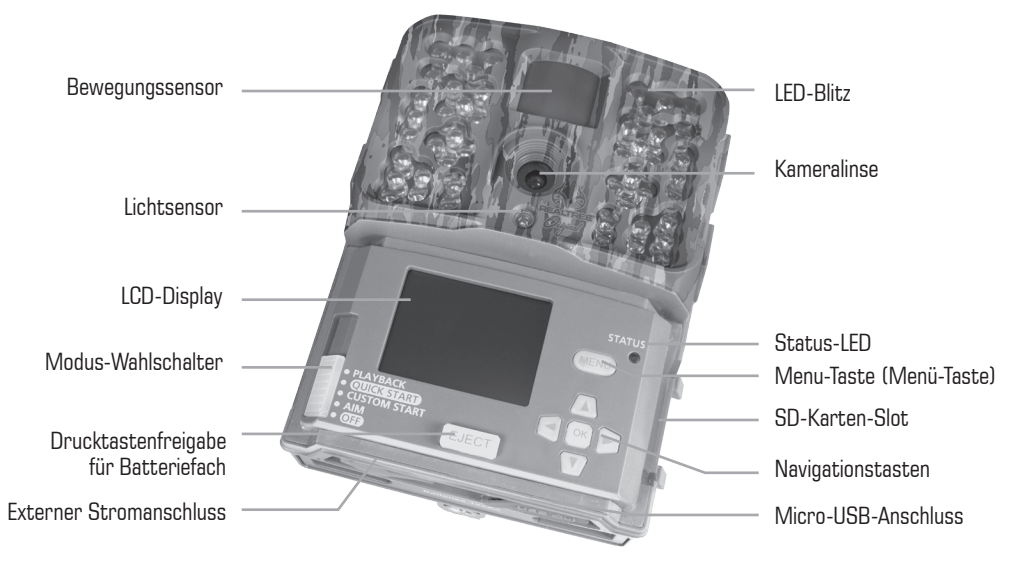

**10242016 / MCG-13183**

## **MOULTRIE S-REIHE**

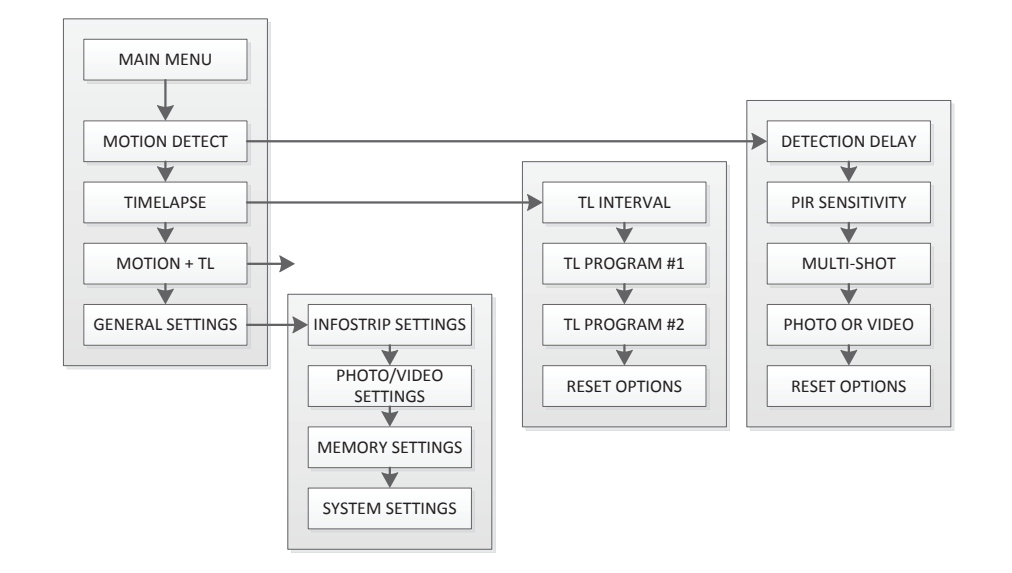

#### **Wichtige Batterieinformationen**

- Verwenden Sie nur Alkali- oder Lithium-Batterien. Wir empfehlen, Energizer™-Batterien zu verwenden. - Mischen Sie nicht alte und neue Batterien. Wechseln Sie stets ALLE Batterien zur selben Zeit aus. - Wenn die Kamera nicht verwendet wird, entfernen Sie bitte die Batterien.

#### **Eingeschränkte Gewährleistung von Moultrie**

einen Zeitraum von 2 Jahren ab Kaufdatum. Unter dieser eingeschränkten Gewährleistung stimmen wir zu, Teile mit herstellerbedingten Material- oder Sie bitte unsere Kundendienstabteilung an. Falls Ihr Problem nicht telefonisch gelöst werden kann, bitten wir Sie möglicherweise darum, uns Ihr MEMORY Dieses Produkt wurde vor dem Versand sorgfältig getestet und geprüft. Es besteht eine Gewährleistung bei Material- und Verarbeitungsfehlern für Verarbeitungsfehlern kostenfrei auszutauschen oder zu reparieren. Sollten Sie einen unter die Gewährleistung fallenden Service benötigen, rufen defektes Produkt mit einem Kaufnachweis zuzusenden.

#### **Fehlerbehebung**

Bitte besuchen Sie **www.moultriefeeders.com/contact-us** zur Fehlerbehebung und für hilfreiche Tipps.

#### **Rücksendungen und Reparaturen**

Bitte besuchen Sie **http://www.moultriefeeders.com/return-policy** und füllen Sie das Formular aus; ansonsten beantwortet unsere<br>Kundendienstabteilung gerne Ibre Frage, Rufen Sie an unter 200, 652,2224, Montag, Freitag, 2:0 Kundendienstabteilung gerne Ihre Frage. Rufen Sie an unter 800-653-3334, Montag - Freitag, 8:00 bis 17:00 Uhr CST.

#### MOTION FREEZE **MOULTRIE MOBILE® KOMPATIBILITÄT**

www.moultriemobile.com für weitere Informationen. Die Kamera ist kompatibel mit unserer Moultrie Mobile® Mobilfunkdienst , wenn sie mit dem Feld Modem MV1 kombiniert. Bitte besuchen Sie

### **J SYSTEM OPTIONEN (fortges.)**

#### **Sicherheitscode bestätigen**

Sobald ein Sicherheitscode eingegeben ist, müssen Sie den Code für die Kamera bestätigen. Dies sorgt dafür, dass Sie einen Code nicht falsch eingeben oder versehentlich einstellen. emplement

#### **Auf Standardeinstellungen zurücksetzen**

nur sturmun utmisternungen zur utmistellen.<br>Sie können die Kamera auf die Werkseinstellungen zurückgesetzt werden. Wählen Sie entweder **YES** - alle Einstellungen auf die Werkseinstellungen oder NO wiederhergestellt - benutzerdefinierte Einstellungen halten.

**Firmware aktualisieren**

Die Firmware-Version wird angezeigt.

JA - Um ein Upgrade der Firmware. NO - halten Sie aktuelle Firmware.

**HINWEIS: Dieser Vorgang sollte nur dann ausgeführt werden, wenn Firmware-Update erforderlich ist.**

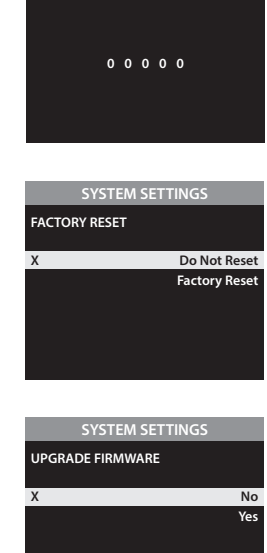

**50S50i-140919**

**SYSTEM SETTINGS CONFIRM SECURITY CODE**

# **MENÜÜBERSICHT**

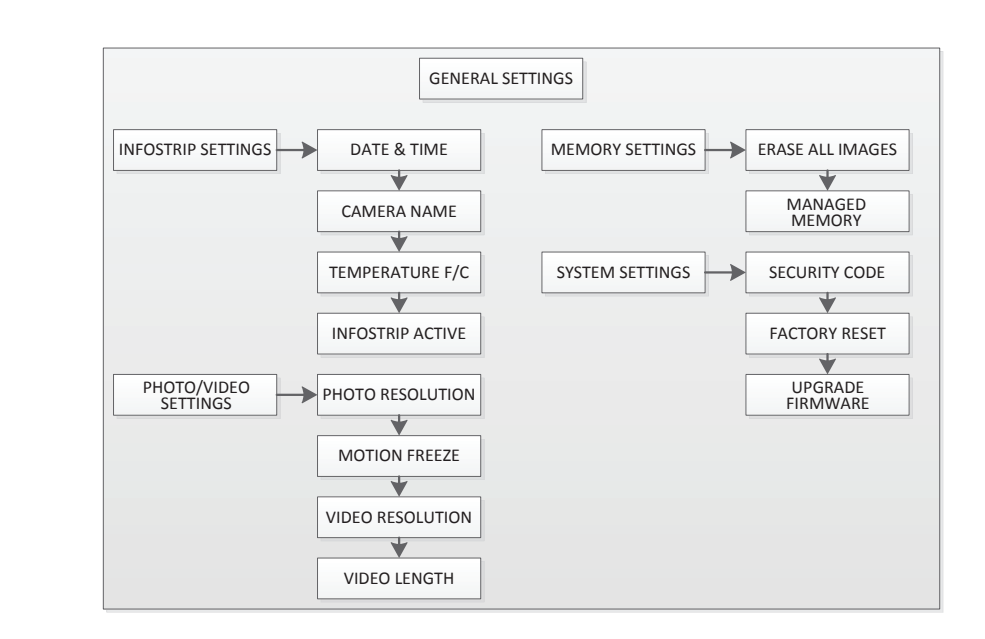

## **A KAMERAÜBERSICHT**

#### **MODUS-WAHLSCHALTER**

**Aim -** Wenn Aim EINGESCHALTET ist und der PIR-Sensor (passiver IR-Sensor) Bewegungen erkennt, leuchtet die rote LED der Statusanzeige an der Vorderseite der Kamera auf und leuchtet so lange weiter, wie Bewegungen erkannt werden. **Benutzerdefinierte Start** - gesetzt und laufen Kamera mit benutzerdefinierten Einstellungen. **Quick Start** - gesetzt und laufen Kamera mit vordefinierten Einstellungen. **Wiedergabe** - Ansicht aufgezeichnet Fotos oder Videos auf dem TFT-Bildschirm der Kamera.

#### **ATTERIEFACH**

Die Kamera wird mit zwölf (12) AA-Alkali-Mangan- oder Lithium-Batterien betrieben. Drücken Sie Druckknopfentriegelung des Batteriefachs, um die Batterieabdeckung zu entriegeln. Installieren Sie die Batterien wie auf den Einprägungen auf der Batterieabdeckung dargestellt, und achten Sie auf die korrekte Polarität. Siehe Wichtige Informationen zur Batterie auf Seite 15 dieser Anleitung.

#### **SD-KARTEN-SLOT**

Unterstützt SD-Karten mit bis zu 32 GB (Klasse 4 oder höher) zur Foto- und Videospeicherung.

**ANMERKUNG: Eine SD-Karte der Klasse 4 oder höher muss in die Kamera eingesteckt werden, damit diese in Betrieb genommen werden kann (separat erhältlich). Ultra / Turbo-SD-Karten sind nicht zu empfehlen.**

#### **USB-ANSCHLUSS**

Laden Sie Standbilder und Videos auf Ihren Computer, indem Sie ein Mikro-USB-Zu-USB-Kabel (nicht enthalten) in den USB-Anschluss einstecken.

#### **EXTERNER STROMANSCHLUSS**

Unterstützt nur das Moultrie PowerPanel, Moultrie AC Adapter oder Moultrie Battery Box Zubehör (separat erhältlich). Siehe **www.moultriefeeders.com** für weitere Informationen.

**ANMERKUNG: Die Verwendung einer anderen Stromquelle macht Ihre Gewährleistung ungültig und kann Ihre Kamera möglicherweise beschädigen.**

### **I SPEICHEROPTIONEN**

**Verwalteter Speicher (Managed Memory)**

Wenn Sie die Option ÄLTESTE ÜBERSCHREIBEN auswählen, werden die ältesten Dateien durch neue Aufnahmen überschrieben, wenn die SD-Karte ihre Kapazität erreicht. Wenn die Option NICHT ÜBERSCHREIBEN ausgewählt ist, stoppt die Kamera die Bildaufnahme, sobald die SD-Karte ihre Kapazität erreicht.

**MEMORY SETTINGS**

**MANAGED MEMORY**

**X Do Not Overwrite Overwrite Oldest**

#### **Bilder löschen**

Wählen Sie zwischen **Ja** - löschen Sie alle Bilder oder **Nein** - nicht ändert gespeicherten Bilder. **ANMERKUNG: Dies formatiert zusätzlich Ihre SD-Karte, damit sie mit Ihrer Kamera verwendet werden kann.**

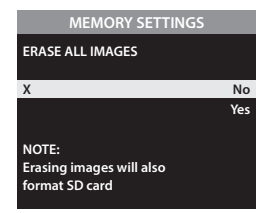

**SYSTEM SETTINGS**

**00000**

**SECURITY CODE**

## **J SYSTEM OPTIONEN**

#### **Sicherheitscode**

Wählen Sie einen 5-stelligen Sicherheitscode für Ihre Kamera.

**4 13 ANMERKUNG: Bitte vergessen Sie Ihren Sicherheitscode nicht. Wenn der Code verloren geht, können Sie den Kundendienst von Moultrie kontaktieren, um das Passwort zurückzusetzen (Kosten können anfallen). Seien Sie außerdem vorsichtig, wenn Sie durch die Sicherheitscode-Option navigieren, damit Sie nicht aus Versehen einen Code einstellen. Um keinen Sicherheitscode einzustellen, sollte die Einstellung auf "00000" bleiben".**

## **H FOTO-/VIDEO-OPTIONEN EINSTELLEN (fortges.)**

#### **Motion Freeze einstellen**

Diese Funktion maximiert die Bildschärfe bei Nachtfotos. Wenn diese Funktion aktiviert ist, passt die Kamera die Belichtungszeit an, um das Verwackeln des Bildes durch Bewegung zu verringern. Andere Einstellungen werden vorgenommen, um die Helligkeit und Schärfe des Fotos zu erhöhen. Wenn diese Funktion deaktiviert ist, nutzt die Kamera eine maximale Belichtungsdauer, die das Verwackeln nicht verringert, aber den effektiven Blitzbereich und die Bildhelligkeit der Nachtfotos erhöht.

#### **Videoqualität einstellen**

Wählen Sie zwischen 2 Bildqualitätseinstellungen :

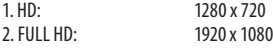

#### **Videolänge einstellen**

Wählen Sie zwischen 5 Video Längeneinstellungen (5, 10, 30, 60 oder 90 Sekunden). **ANMERKUNG: Nacht Videos werden auf maximal 30 Sekunden begrenzt.**

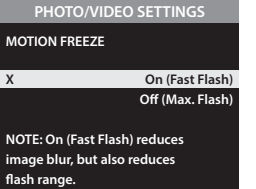

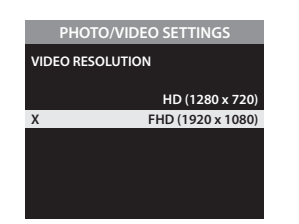

#### **VIDEO LENGTH 90 seconds 60 seconds 30 seconds X 10 seconds 5 seconds PHOTO/VIDEO SETTINGS**

## **B INSTRUCTIONS DE MISE EN SERVICE RAPIDE**

Verwenden Sie die nachstehenden Schritte als Anleitung, um Ihre Kamera einzurichten, damit sie mit den Werkseinstellungen funktioniert.

#### **SCHRITT 1**

Öffnen Sie die Kameraabdeckung. Drücken Sie die Druckknopfentriegelung des Batteriefachs. Installieren Sie zwölf (12) AA-Alkali- oder Lithium-Batterien mit den auf der Batterieabdeckung dargestellten Polaritäten. Setzen Sie die Batterieabdeckung wieder auf und stecken Sie eine SD-Karte ein. Wir empfehlen, die SD-Karte in der Kamera zu formatieren (BILDER LÖSCHEN), bevor Sie Fotos aufnehmen: dies löscht nicht nur alle Bilder, sondern formatiert Ihre SD-Karte auch für die Verwendung mit der Kamera.

#### **SCHRITT 2**

Befestigen Sie die Kamera an einer gewünschten Stelle mit einem Befestigungsgurt. Die Kamera verfügt außerdem über zwei Python ™ Kabel Loops für zusätzliche Sicherheit. **ANMERKUNG: Die Kamera muss an einem stabilen Objekt befestigt sein, damit die Bewegungserkennung korrekt funktioniert. Wenn die Kamera an einem instabilen Objekt befestigt wird, kann dies zu zusätzlichen Bildaufnahmen ohne Zielobjekt (Fehlauslösungen) führen.**

#### **SCHRITT 3**

Schalten Sie die Kamera, um zu zielen. Richten Sie die Kamera mit Bewegungserkennung Zielbereich zu bestimmen. Gehen Sie vor der Kamera im gewünschten Abstand und die Kamera-LED blinkt, zeigt die überdachte Fläche, die Live View gesehen mit auf dem TFT-Bildschirm werden kann.

#### **STEP 4**

Schließen Sie die Abdeckung. Die Kamera wird mit den Standardeinstellungen betrieben werden. Sie können auch die Einstellungen anpassen, wenn in benutzerdefinierten Start-Wunsch.

#### **RUN-Modus einstellen**

WENN SIE Schnellstart auswählen, Konnen SIE Nur Die Einstellungen Datum und Uhrzeit, die eine schnelle Installation. Andere Einstellungen sind:

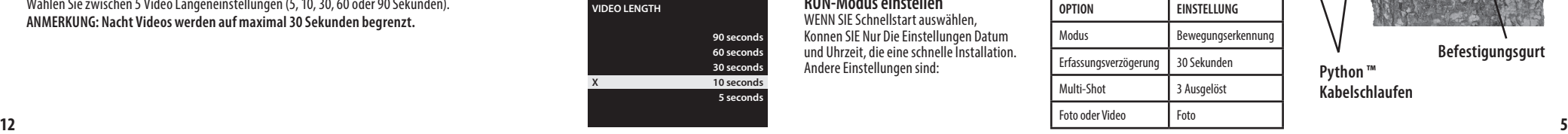

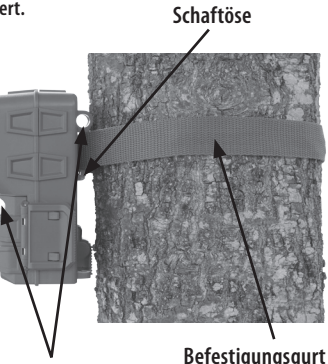

#### **Python ™ Kabelschlaufen**

## **C AUFNAHMEMODI**

#### **Aufnahmemodus einstellen**

Verwenden Sie die Nach-Oben-/Nach-Unten-Tasten, um zwischen den Betriebsmodi auszuwählen. Diese Kamera verfügt über 3 Modi.

**1. Bewegungserkennung -** Nimmt Foto oder Video auf, wenn Bewegungen oder Wärme erkannt werden.

- **2. Zeitraffer** Nimmt Fotos zu regelmäßigen Zeitabständen basierend auf den Zeitraffer-Programmeinstellungen auf.
- **3. Bewegung + Zeitraffer** Verwendet eine Kombination aus Zeitraffer- und Bewegungserkennungs-Modi zu unterschiedlichen Tageszeiten. Drücken Sie die (Nach-Rechts)-Taste, um zu "Bewegungsaufnahme starten" zu navigieren.

**ANMERKUNG: Die Optionen für Bewegung und Zeitraffer können in den jeweiligen Optionsmenüs eingestellt werden.**

## **D OPTIONEN FÜR DIE BEWEGUNGSERKENNUNG EINSTELLEN**

#### **BILDKONTROLLE SOFTWARE-INSTALLATION**

Laden Sie Ihre kostenlose Bildbetrachtung Software bei www.moultriefeeders.com/imagesoftware

**Für PC-Nutzer:** Einbau- und Betriebsanleitung finden Sie hier, wie auch.

**Für Mac-Anwender:** Diese Software ist nicht Mac-kompatibel. Sie können Ihre Bilddateien in ein Programm wie iMovie und iPhoto importieren.

#### **Setup-Auswahl-Einstellung**

Drücken Sie im Startbildschirm die Menü-Taste, um zum Hauptbildschirm des aktuellen Aufnahmemodus zu wechseln. Drücken Sie die Nach-Unten-Taste 3 mal, um zu den ALLGEMEINEN EINSTELLUNGEN zu navigieren. Drücken Sie die Nach-Links-Taste, um zur nächsten Einstellung zu navigieren. Mittels dieser Methode können Sie die Funktionseinstellungen Ihrer Kamera anpassen. Siehe Seiten 1 und 2 für das gesamte Layout der Kamera-Menü.

Für alle Menünavigation verwenden Sie die UP / DOWN zu wechseln und links / rechts zwischen Optionen und OK, um die Einstellung in Ihrer Auswahl zu navigieren.

## **Kameranamen einstellen**

Wählen Sie eine Identität für Ihre Kamera. Zum Beispiel können Sie einen Namen oder einen Ort verwenden; die Identität, die Sie verwenden möchten, ist Ihnen überlassen.

#### **Temperatureinheiten**

Die Temperatur ist auf jedem Foto aufgedruckt und kann in Grad Fahrenheit oder Grad Celsius angegeben werden.

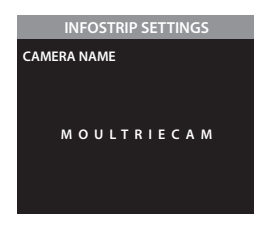

## **INFOSTRIP SETTINGS TEMPERATURE UNITS X Fahrenheit (F) Celsius (C)**

## **H FOTO-/VIDEO-OPTIONEN EINSTELLEN**

#### **Fotoqualität einstellen**

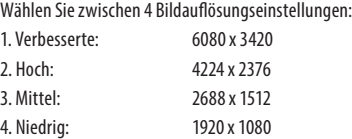

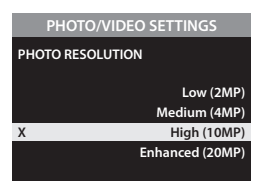

### **F BEWEGUNGS- + ZEITRAFFEROPTIONEN EINSTELLEN**

#### **Bewegungs- + Zeitrafferfunktionen einstellen**

Verwendet eine Kombination aus Zeitraffer- und Bewegungserkennungs-Modi zu unterschiedlichen Tageszeiten. Drücken Sie die (Nach-Rechts)-Taste, um zu "Bewegungsaufnahme starten" zu navigieren.

**ANMERKUNG: Die für die Zeitraffer- und Bewegungserkennungsmodi eingegebenen Einstellungen werden in diesem Modus verwendet. Die Einstellungen können in den jeweiligen Menüs vorgenommen werden.**

### **G INFOSTREIFENOPTIONEN EINSTELLEN**

#### **Infostreifen aktiv**

Choose between:

**JA -** Kameraname, Uhrzeit und ähnliche Informationen werden im unteren Bereich des Bilds/Videos als Informationsleiste aufgedruckt

#### **Anmerkung: Achten Sie drauf, den Kameranamen im Setup einzugeben und die Uhr entsprechend einzustellen.**

**NEIN -** Es wird keine Informationsleiste aufgedruckt.

**Datum und Uhrzeit einstellen WICHTIG!** Verwenden Sie Datum und Uhrzeit einzustellen.

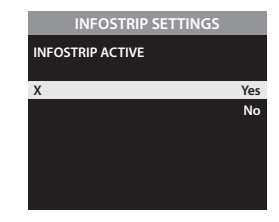

**PIR-Sensitivität**

**Multi-Shot einstellen**

ausgelöst wird (1 oder 3). **Verfügbare Optionen sind:**

Nahbereich und stark bewaldete Bereiche.

Sekunde aufgenommen.

**1 (AUS) -** Ein einzelnes Foto wird pro Ereignis aufgenommen.

 **von Ihren Auflösungseinstellungen.**

## **INFOSTRIP SETTINGS DATE & TIME 12 / 14 / 2014 10 : 23 pm**

Die Ereignisverzögerung bestimmt die Anzahl der Minuten zwischen den Bildern, wenn ein Tier erkannt wird und im Aufnahmebereich verweilt. Wählen Sie zwischen (NONE, 10 s, 30 s, 1 min, 5 min, 10 min oder 30 min).

Die PIR-Sensitivität ermöglicht es Ihnen einzustellen, wie viel Bewegung und welcher Abstand erforderlich sind, damit die Kamera auslöst. HOHE Sensitivität ermöglicht einen größeren Abstand, macht die Kamera jedoch ein wenig anfälliger für Fehlauslösungen, und ist ideal für offene Bereiche wie Felder und Futterstellen. NIEDRIGE Sensitivität verkürzt den Abstand, verringert jedoch die Wahrscheinlichkeit einer Fehlauslösung, und ist ideal für Fallen im

Wählen Sie aus, wie viele Bilder in einer Serie aufgenommen werden sollen, wenn die Kamera

**3 BURST -** Drei schnell aufgenommene Fotos pro Ereignis. Alle 3 Fotos werden innerhalb einer

**ANMERKUNG: Der Burst-Modus unterstützt nur Aufnahmen mit bis zu 4 MP, unabhängig** 

#### **MOTION DETECT MODE DETECTION DELAY 30 minutes 10 minutes 5 minutes 1 minute 30 second 10 seconds**

## **MOTION DETECT MODE PIR SENSITIVITY X High Low**

## **MOTION DETECT MODE MULTI-SHOT X 1 (off) 3 Triggere 3 Burst**

**3 AUSGELÖST -** Bis zu drei Fotos werden pro Ereignis mit einer Verzögerung von zirka einer Sekunde zwischen jeder Aufnahme aufgenommen. Jedes darauffolgende Foto nach dem ersten erfordert ein individuelles Auslösen. Dies ermöglicht mehrere potentielle Bildaufnahmen des gleichen **10** Ereignisses, während die Gefahr von leeren Bilder verringert wird, wenn sich das Motiv nach der ersten Aufnahme aus dem Blickfeld entfernt. **7**

#### **Foto oder Video einstellen**

Verwenden Sie die Nach-Oben-/Nach-Unten-Tasten, um zwischen Foto,Video oder beide auszuwählen. "Beide" wird ein Foto aufnehmen, dann ein Video.

#### **Optionen zurücksetzen**

Konfigurationen für den Bewegungserkennung-Aufnahmemodus auswählen, um Ihre Kamera für bestimmte Anwendungsbereiche schnell zu konfigurieren.

#### **Einstellen Programmstart MOTION DETECT MODE**

**Video Both**

Zwischen 24 verschiedenen Einstellungen auszuwählen: jede Stunde von MITTERNACHT bis 23 Uhr. Dies bestimmt, zu welcher Zeit die Kamera während des Programms den Ruhemodus beendet, und das das Zeitrafferprogramm startet. Einstellung, immer auf machen die Bedienung der Kamera in Zeitraffer 24 Stunden / Tag.

#### **TIMELAPSE (TL) MODE T.L. PROGRAM #1 START TIME X 6am 5am 4am 3am 2am 1am**

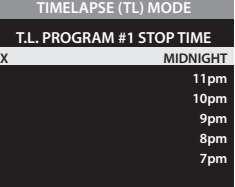

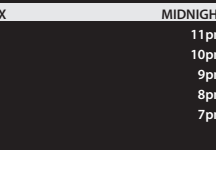

## **TIMELAPSE (TL) MODE RESET OPTIONS X Do Not Reset Factory Defaults**

#### **Einstellen der Programmstopp**

Wenn die Zeit, zu welcher der Ruhemodus beendet wird, eingestellt ist, fährt die Kamera automatisch zur Ruhemodus-Option fort. Stellen Sie die Ruhemoduszeit nach der Zeit ein, zu welcher der Ruhemodus beendet wird, die Sie bereits eingestellt haben. Dies stellt die Zeit ein, zu welcher der Ruhemodus während der Zeitrafferaufnahmen beendet und gestartet wird.

**ANMERKUNG: Wiederholen Sie die obigen Schritte für jedes einzustellende Programm #2. WARNUNG: Wenn Programm #1 auf Immer Ein eingestellt ist, sind die Einstellungen für Programm #2 deaktiviert.**

#### **Optionen zurücksetzen**

Verwenden Sie Ihre Timelapse Optionen zurücksetzen.

#### **Frequenz einstellen von Capture**

Verwenden Sie die Nach-Oben-/Nach-Unten-Tasten, um zwischen 10, 30 Sek. / 1, 5, 10, 15 oder 30 Minuten / 1, 2, 3, 6, 12 Stunden oder 1 Tag auszuwählen.

**E ZEITRAFFEROPTIONEN EINSTELLEN**

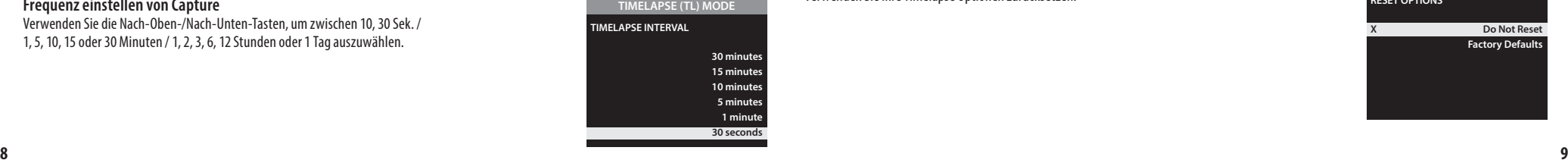

**PHOTO OR VIDEO**

**RESET OPTIONS**

**X Photo**

**MOTION DETECT MODE**

**X Do Not Reset**

**Max. Performance Max. Battery Factory Defaults**